# Using the Calendar (Moodle 2.4)

You need to add the **Calendar block** and the **Recent events** block to your course. These appear in the side columns.

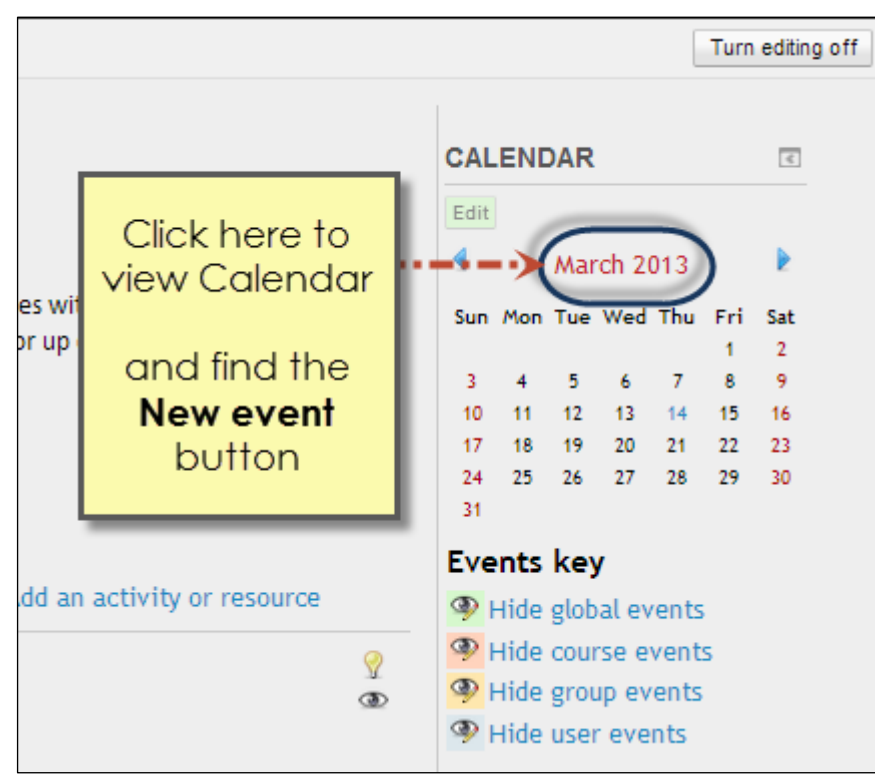

#### View calendar, get to **New event** button

### **Add events** button

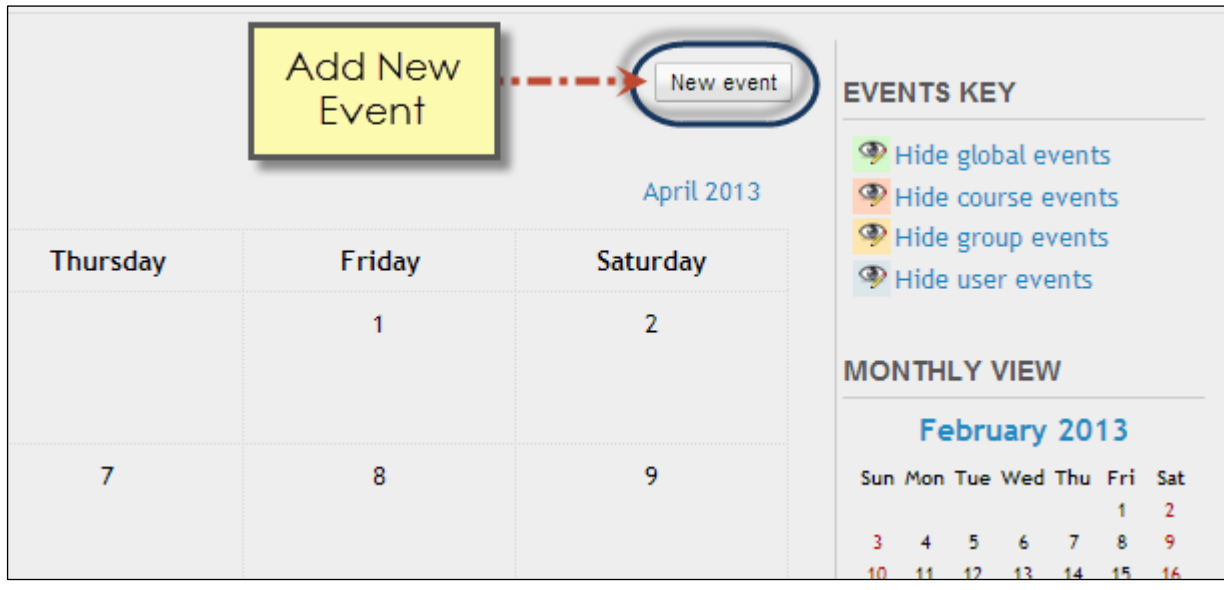

#### Add events screen

If you have groups set up you can choose a group. Otherwise, choose User level, Course level or Site level setting for the event.

It is optional to write a description.

You can choose a date, with the option of an event happening over several days.

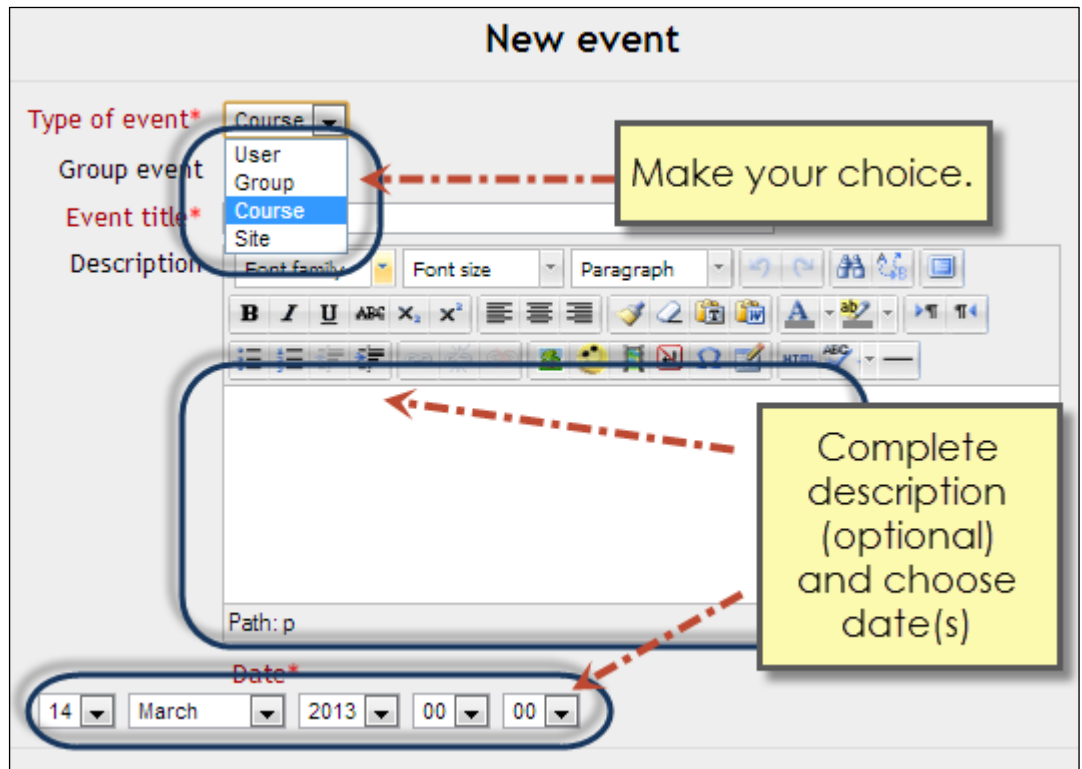

## View Upcoming events block

Also has a *Go to calendar* and *New event* link.

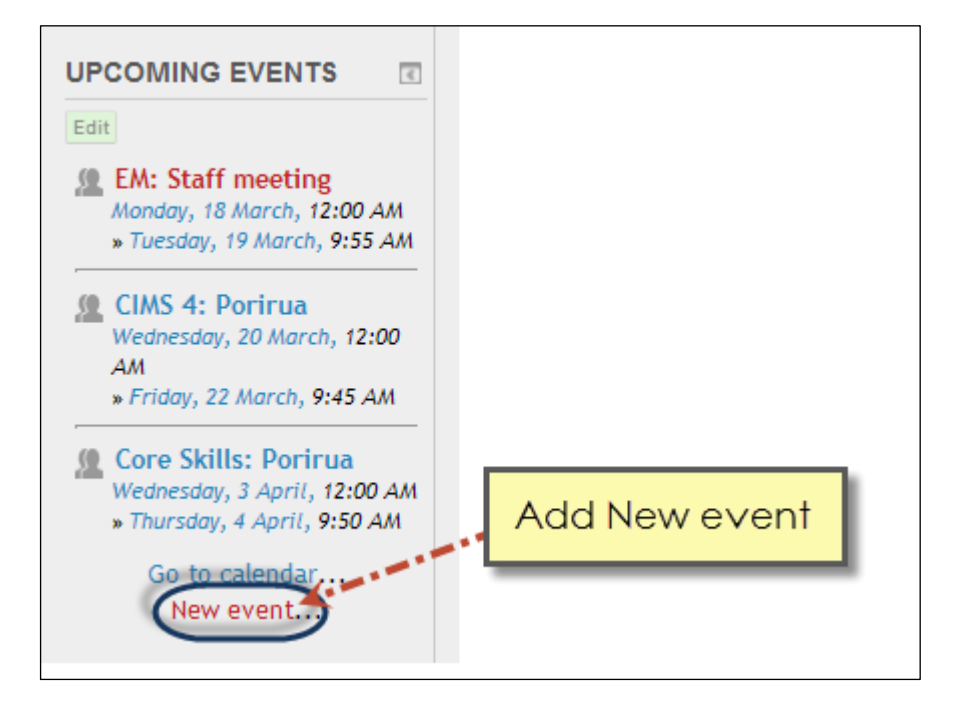